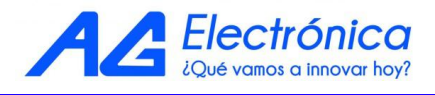

## **DM502-O3**

# **MONITOR DE CALIDAD DEL AIRE TVOC, TEMP, HUM y O3**

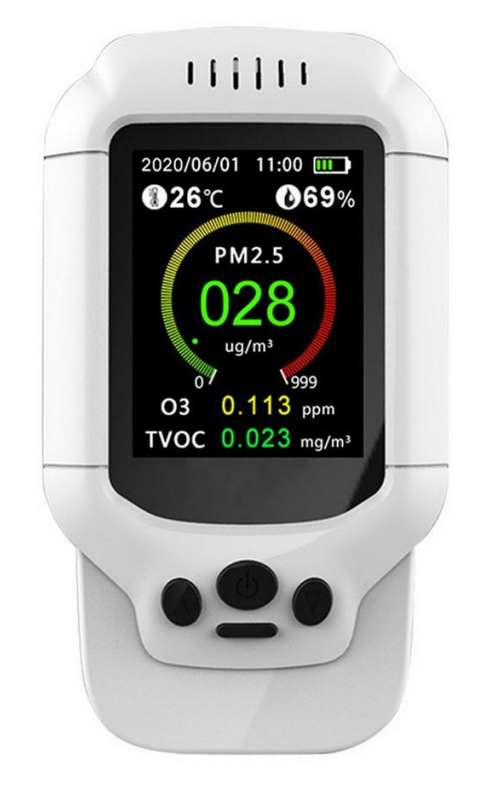

### **Descripción general:**

Monitor de calidad del aire, detector de TVOC, temperatura, humedad y concentración de ozono. Ideal para el monitoreo multifuncional de compuestos orgánicos volátiles (TVOC), ozono  $(O_3)$ , material de partículas de tamaño <2.5, 1.0 y 10 micras, temperatura y humedad.

### **Características:**

- Pantalla de cristal líquido de 2.8" y 320x240 pixeles.
- Variables de prueba: PM2.5/1.0/10, ozono, TVOC, temperatura y humedad.
- Ventilador incorporado para obtener resultados más precisos en tiempo real.
- Alarma de ozono ajustable para informar sobre el aumento de concentración.

#### **Aplicaciones:**

Monitoreo de calidad del aire.

Versión 1.0 **1**

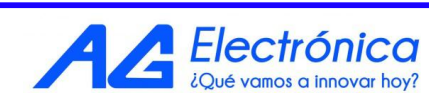

# **Especificaciones:**

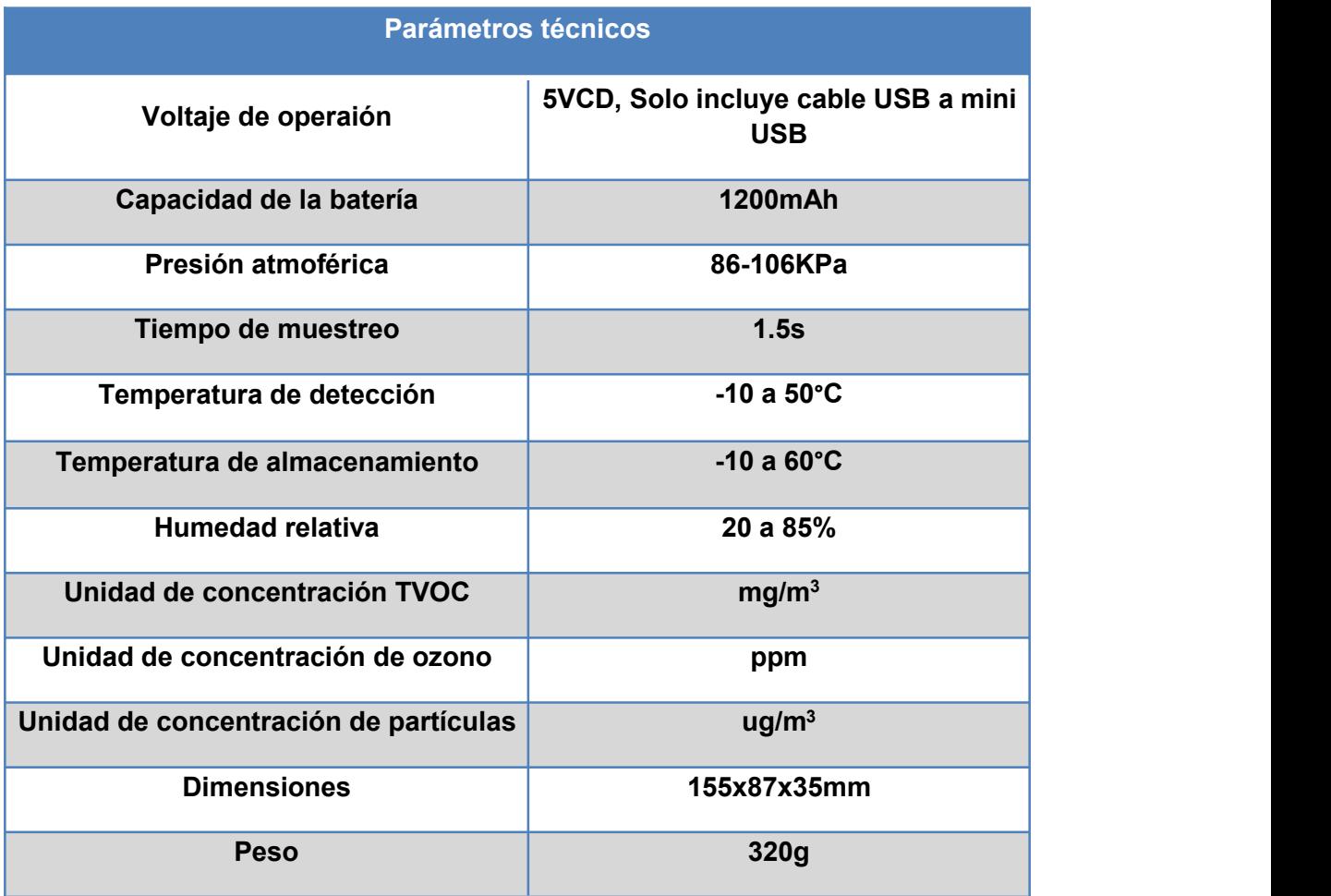

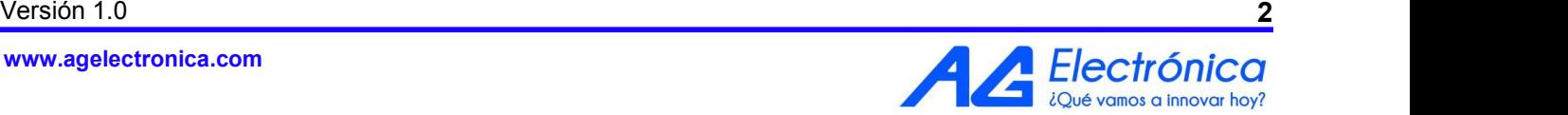

### **Dimensiones mecánicas:**

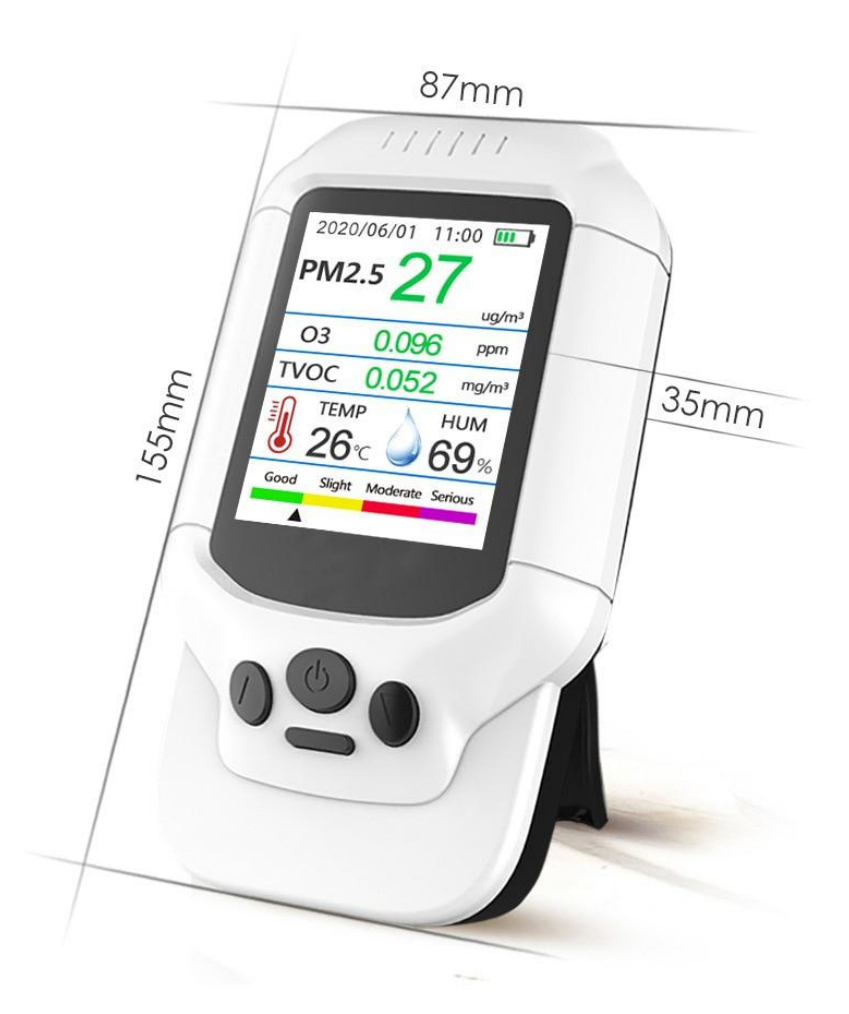

Unidades:mm

#### **Instrucciones de operación:**

1. Matenga presionado el botón central de **I/O** para encender el equipo. En la pantalla principal aparecerá una cuenta regresiva en el apartado de TVOC, espere a que la cuenta regresiva termine para poder comenzar a operar el equipo.

2. Para realizar la calibración, saque el equipo al exterior durante 10 minutos y deje que el aire fluya a través del equipo.

3. Una vez realizados los pasos anteriores, elequipo estará listo para comenzar a monitorear.

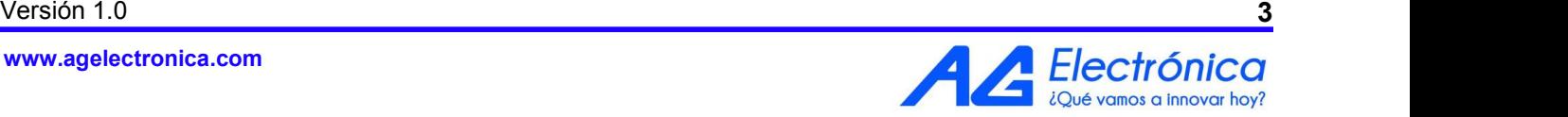

**www.agelectronica.com**

4. Para cambiar entre los diferentes formatos de pantalla, presione los botones de **arriba/abajo**. Los formatos para la lectura del monitoreo son los siguientes:

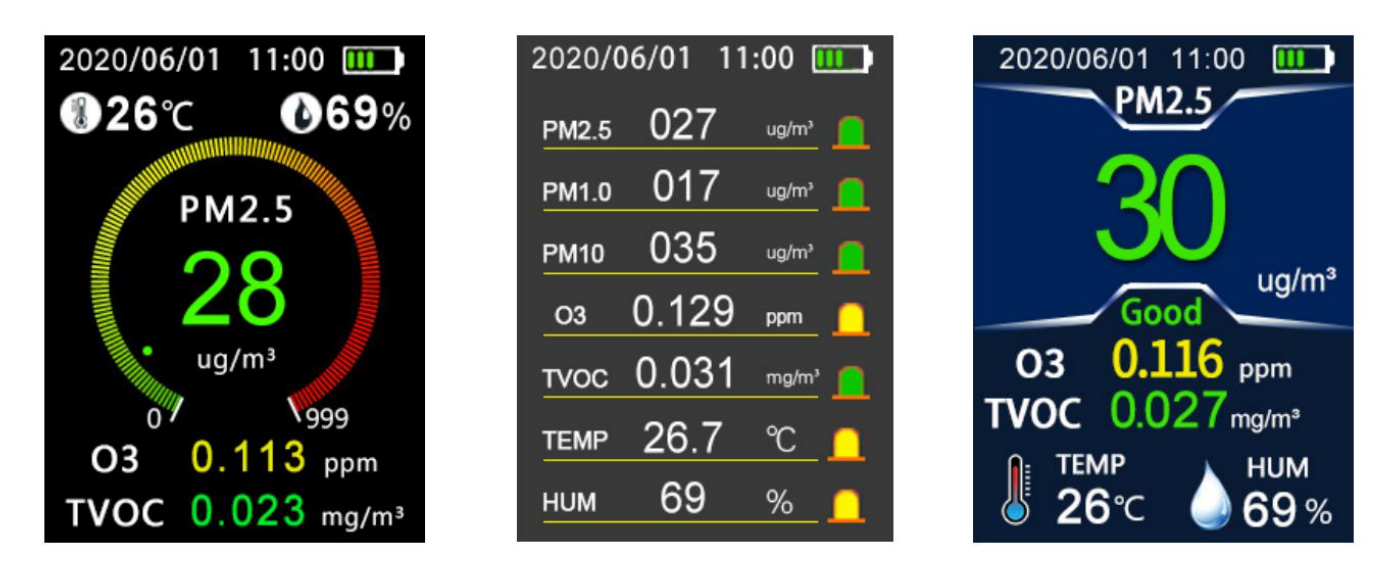

5. Para configuraciones adicionales y específicas refiérase almenu. Para acceder, presione el botón de **I/O**, se desplegará el siguiente menú:

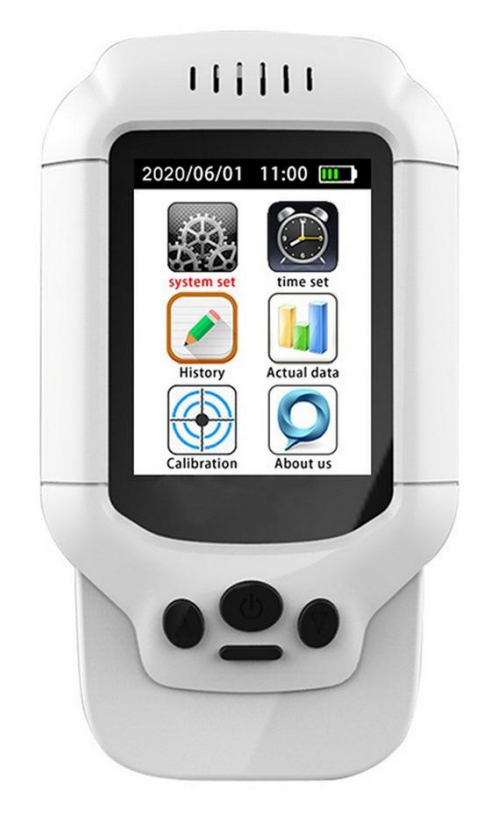

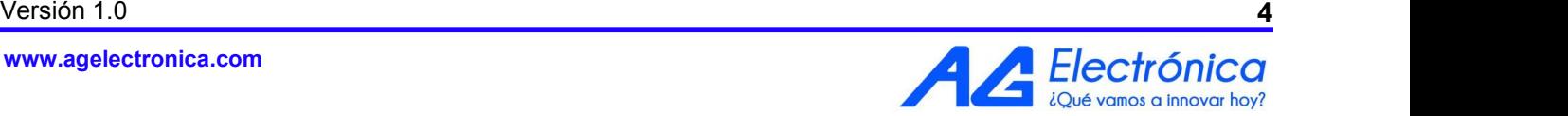

6. Para seleccionar la opción deseada, navegue con los botones de **arriba/abajo**. Presione el botón de **I/O** para acceder a cualquier opción y el botón de **ESC** (situado debajo del botón central) para salir y guardar las configuraciones realizadas.

7. Para realizar configuraciones tales como unidades de la medición de temperatura, alarma, idioma y brillo; seleccione la opción de "System Set". Para realizar configuraciones de hora y fecha; seleccione la opción de "Time Set", los menús desplegados serán los siguientes:

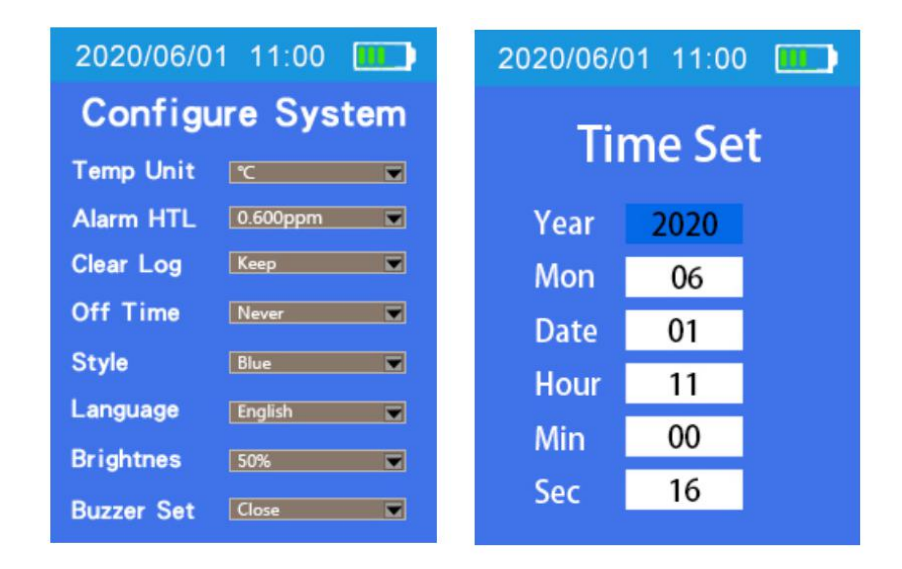

8. Para acceder al historial de mediciones; el cual muestra los últimos diez datos medidos de O3, temperatura, humedad y PM2.5 tomados cada diez minutos los cien minutos previos; seleccione la opción de "History". Para acceder a los datos brutos de los sensores de TVOC y O<sub>3</sub> sin promediar; seleccione la opción "Actual Data", los menús desplegados serán los siguientes:

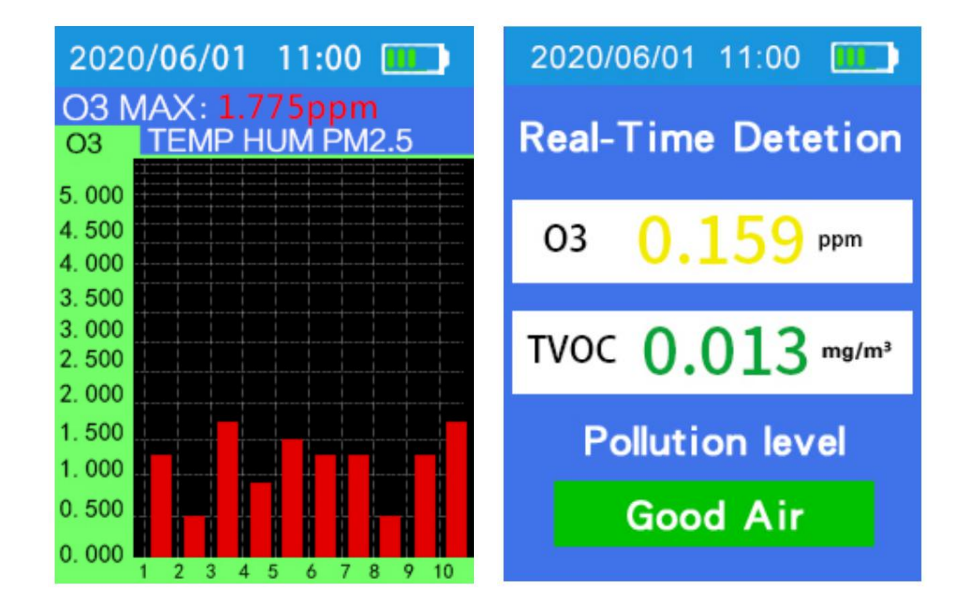

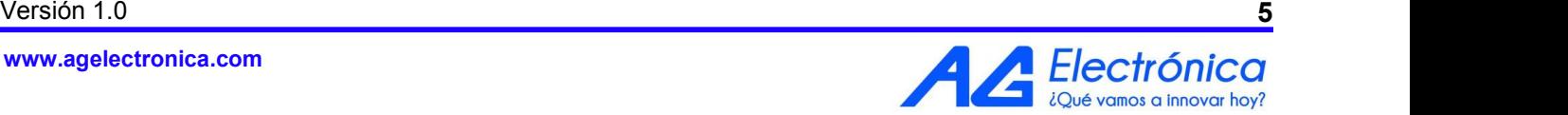

**www.agelectronica.com**